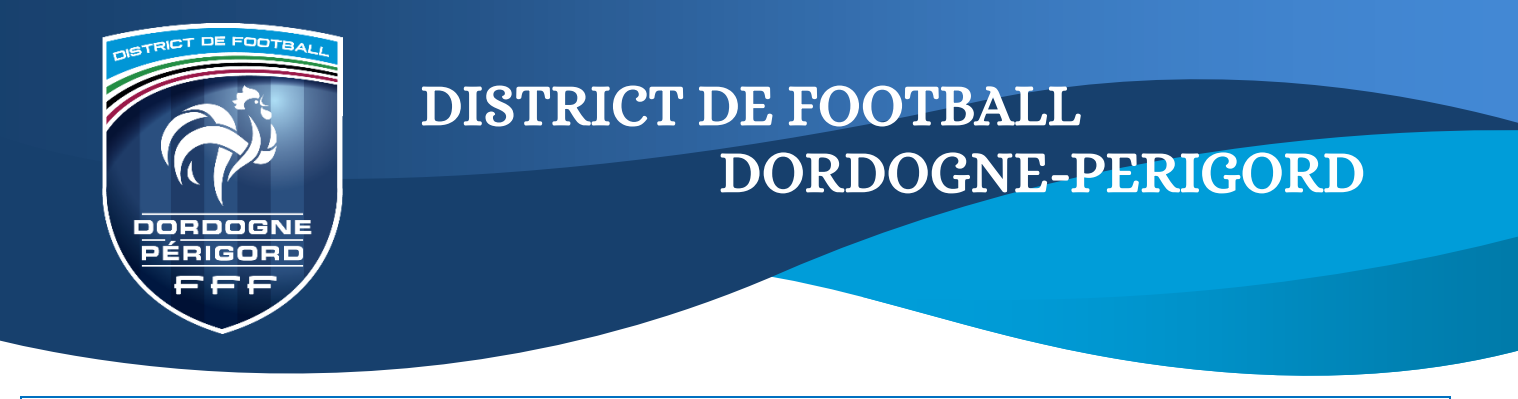

## **PROCEDURE**

**Comment engager ses équipes U7 et U9 pour la Journée Nationale des Débutants**

## **Aller dans l'outil Foot. Animation Loisir**

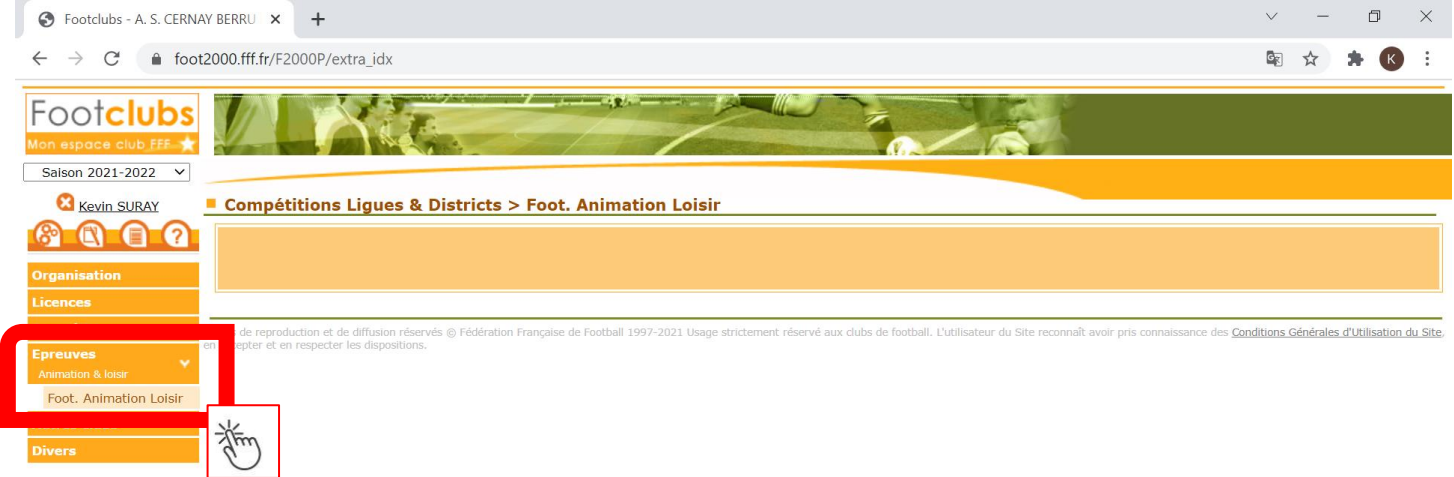

#### **Cliquer sur « Engager des équipes »**

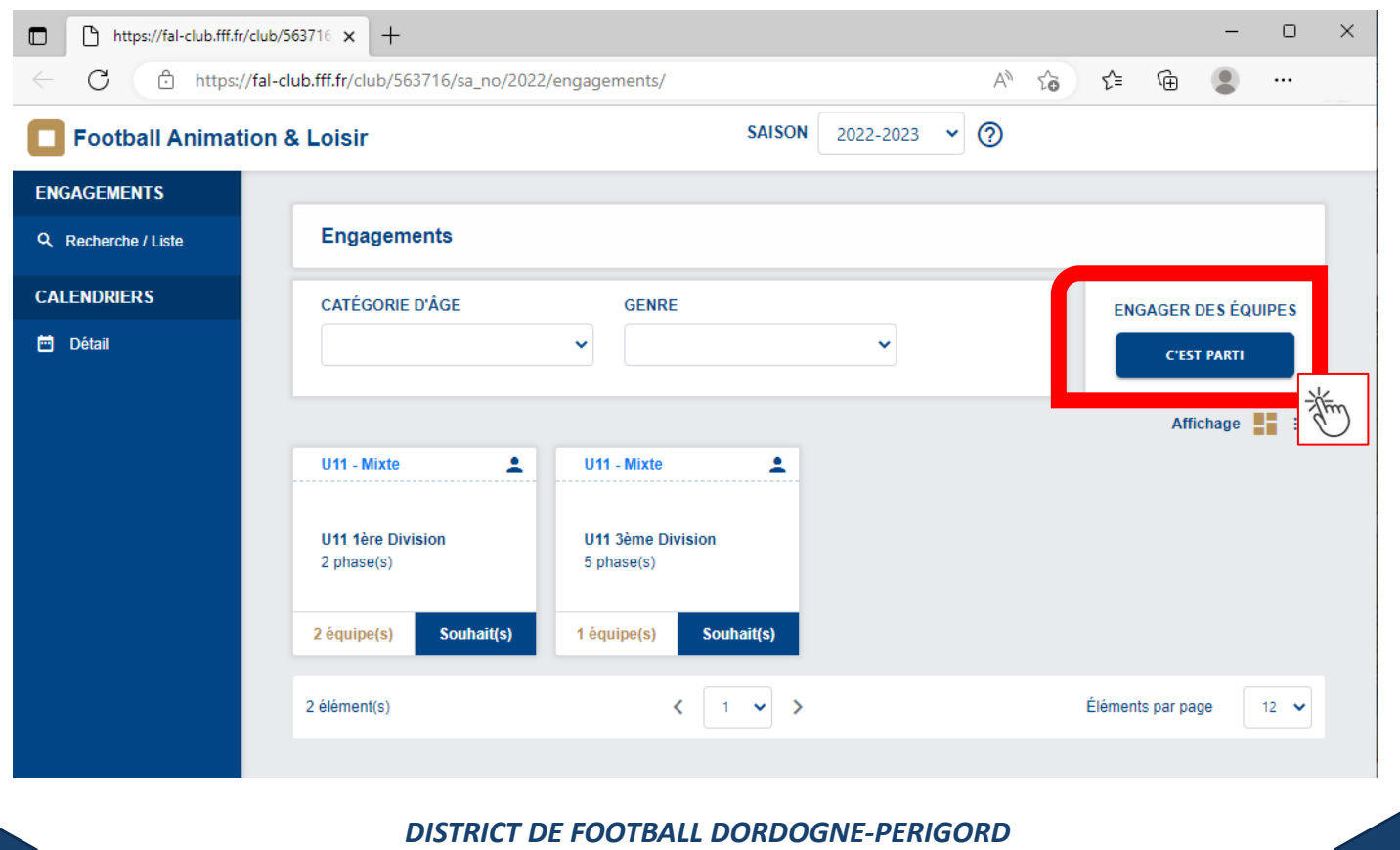

[secretariat@dordogne-perigord.fff.fr](mailto:secretariat@dordogne-perigord.fff.fr) - 05 53 07 06 11 BP 201 24052 PERIGUEUX CT CEDEX 9

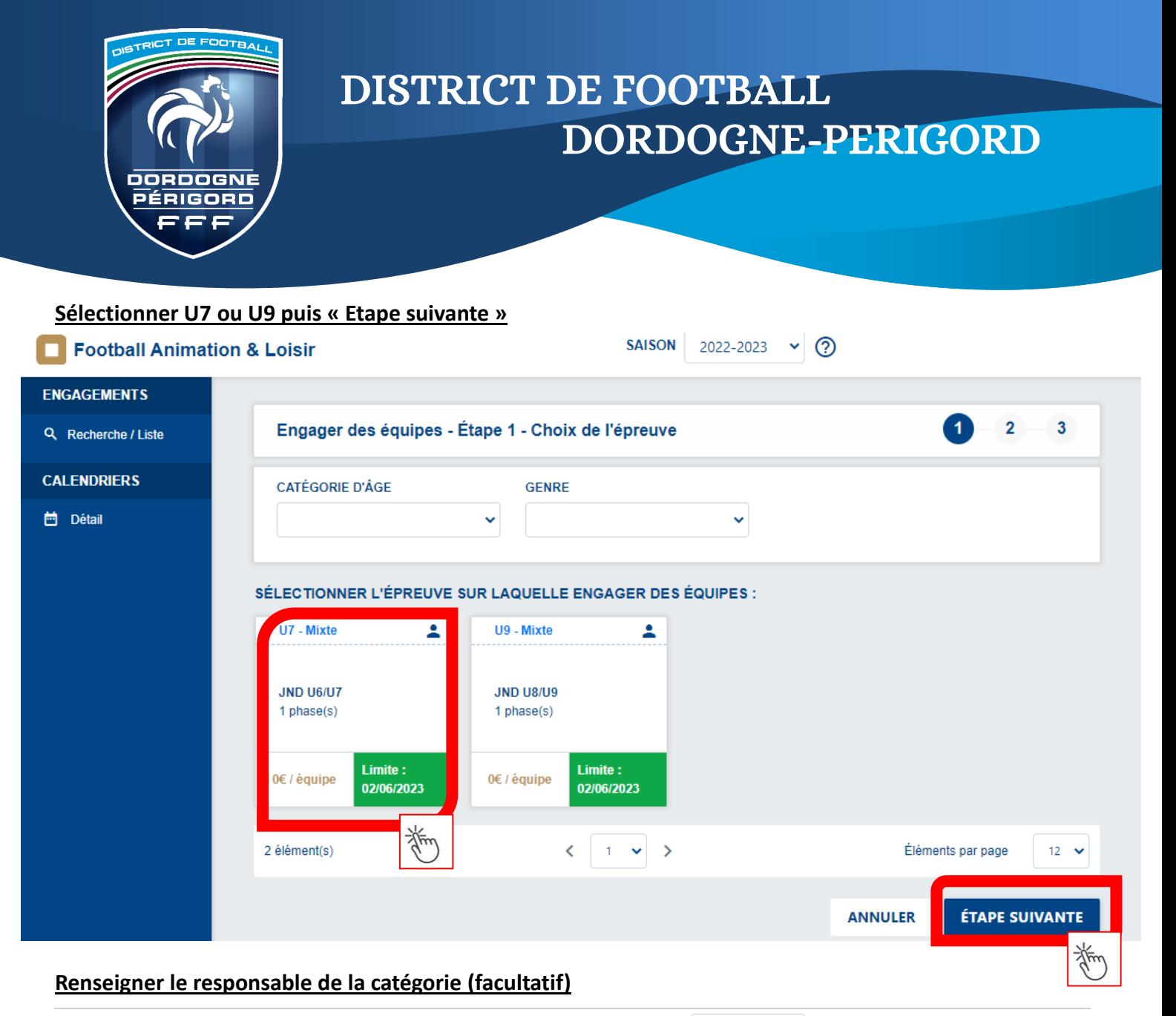

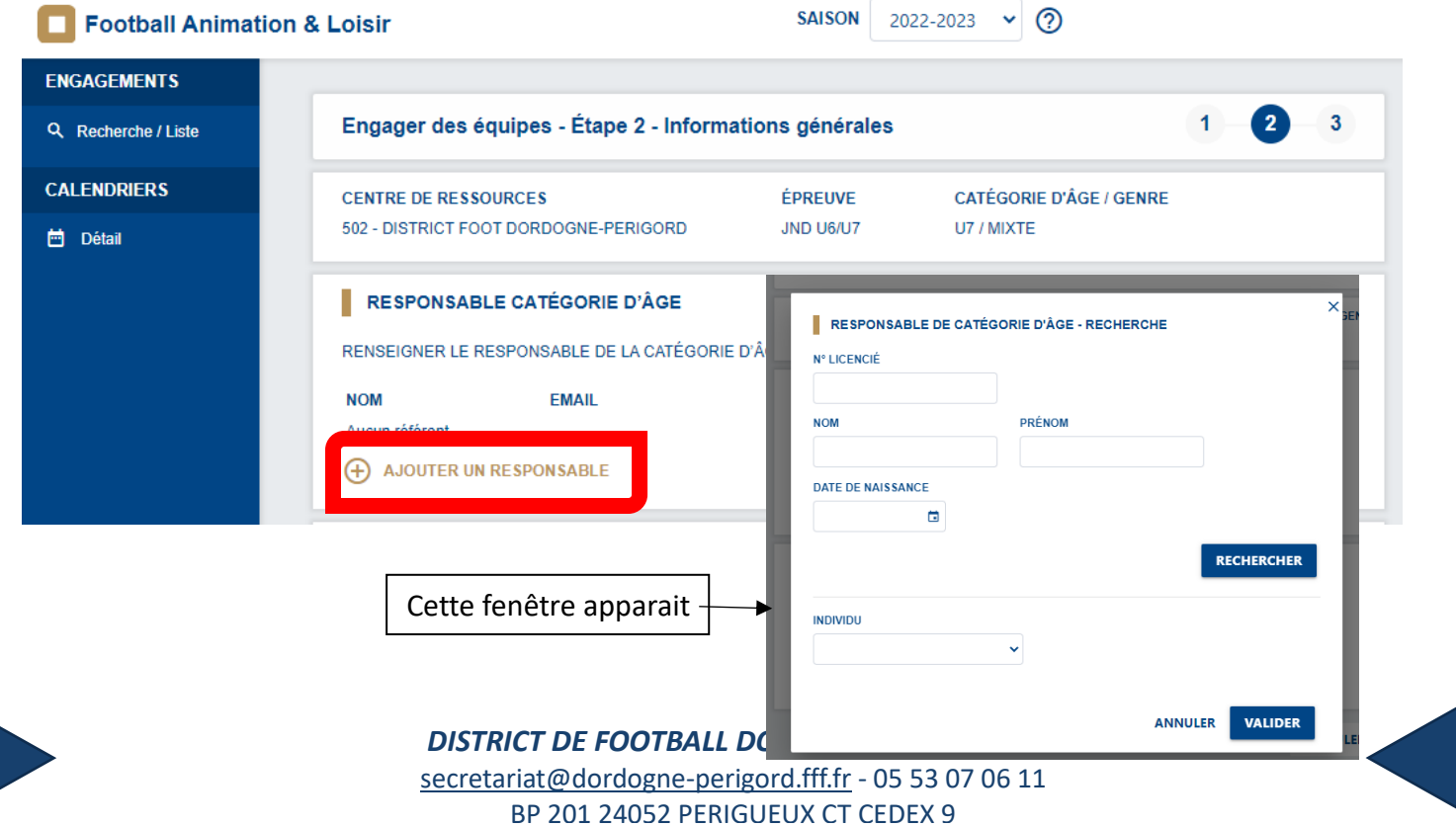

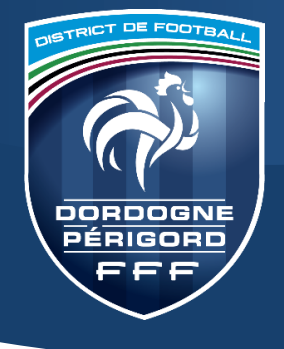

# DISTRICT DE FOOTBALL DORDOGNE-PERIGORD

## **Inscrire votre(vos) équipe(s)**

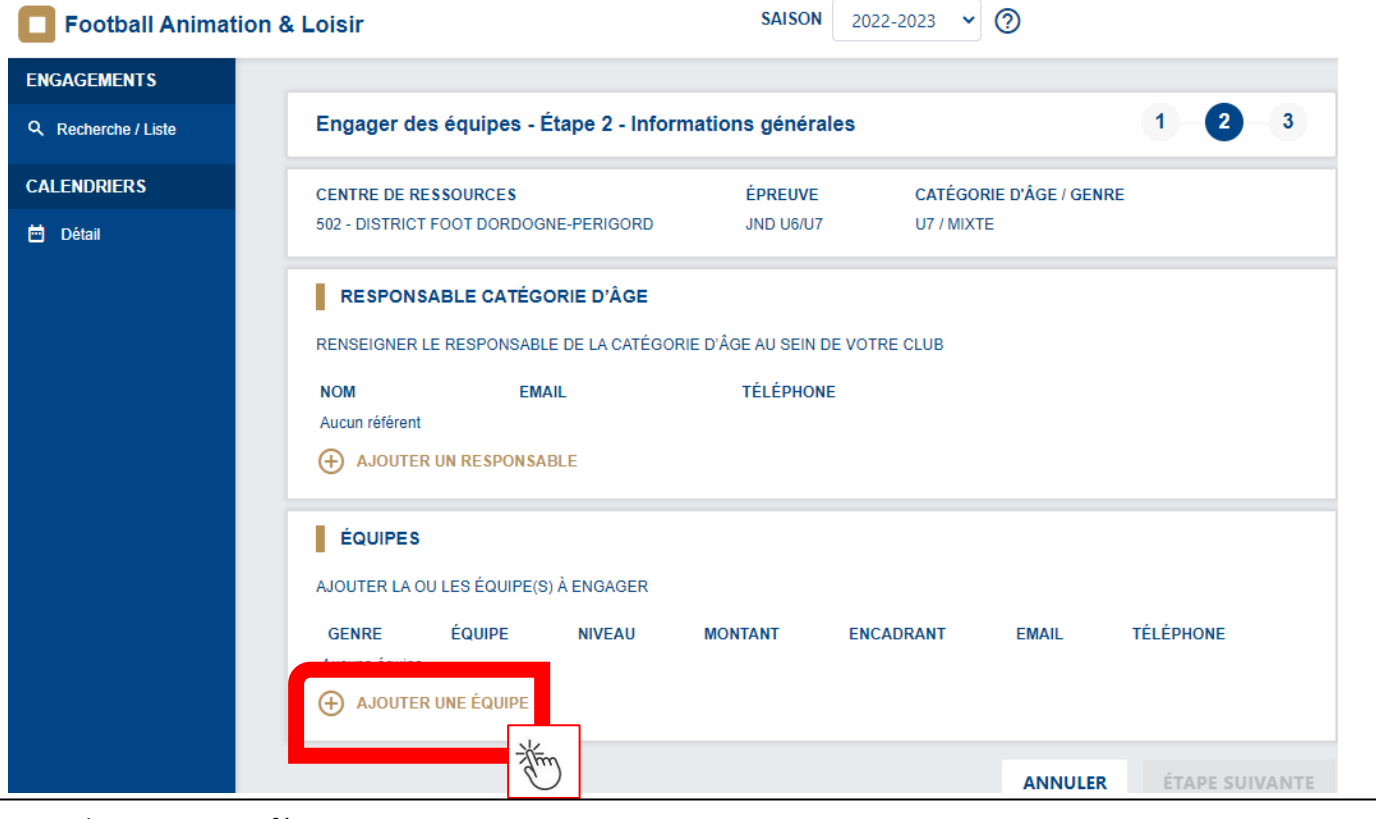

### *Genre* : choisir mixte ou féminine

*Equipe* : cela vous proposera automatiquement ou une équipe. Sinon cliquer sur « ajouter une nouvelle équipe » *Niveau* : pour les U9 choisir niveau 1 ou niveau 2

*Encadrant* : l'encadrant n'est pas obligatoire.

Descendre jusqu'à « Valider » en bas de cette fenêtre

**Engager vos équipes une par une en cliquant sur ajouter une équipe et refaire la démarche autant de fois que nécessaire.**

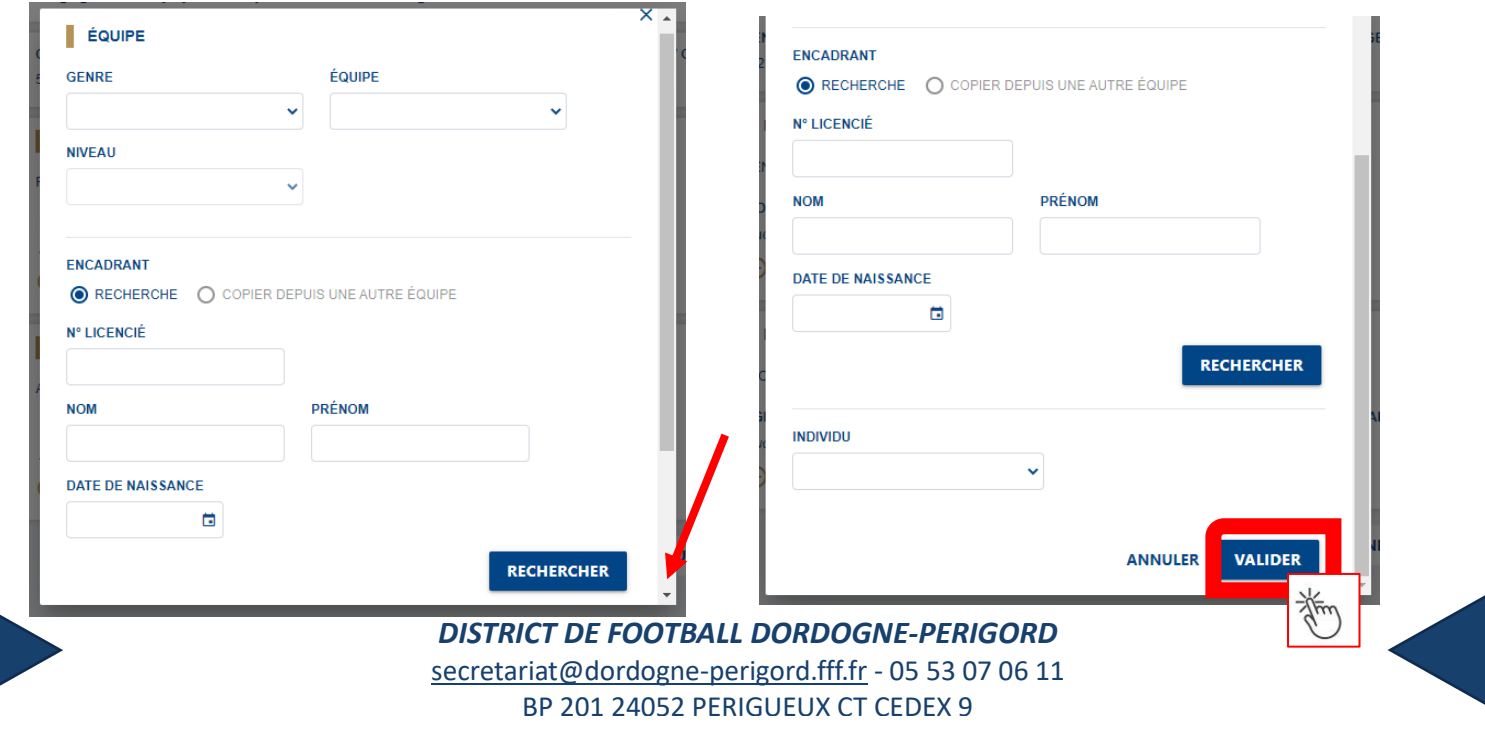

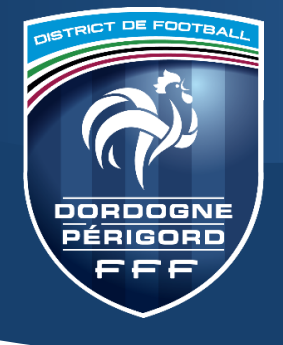

## DISTRICT DE FOOTBALL DORDOGNE-PERIGORD

## **Passer à l'étape suivante**

Le bouton étape suivante en bas de page devient bleu. Cliquer dessus

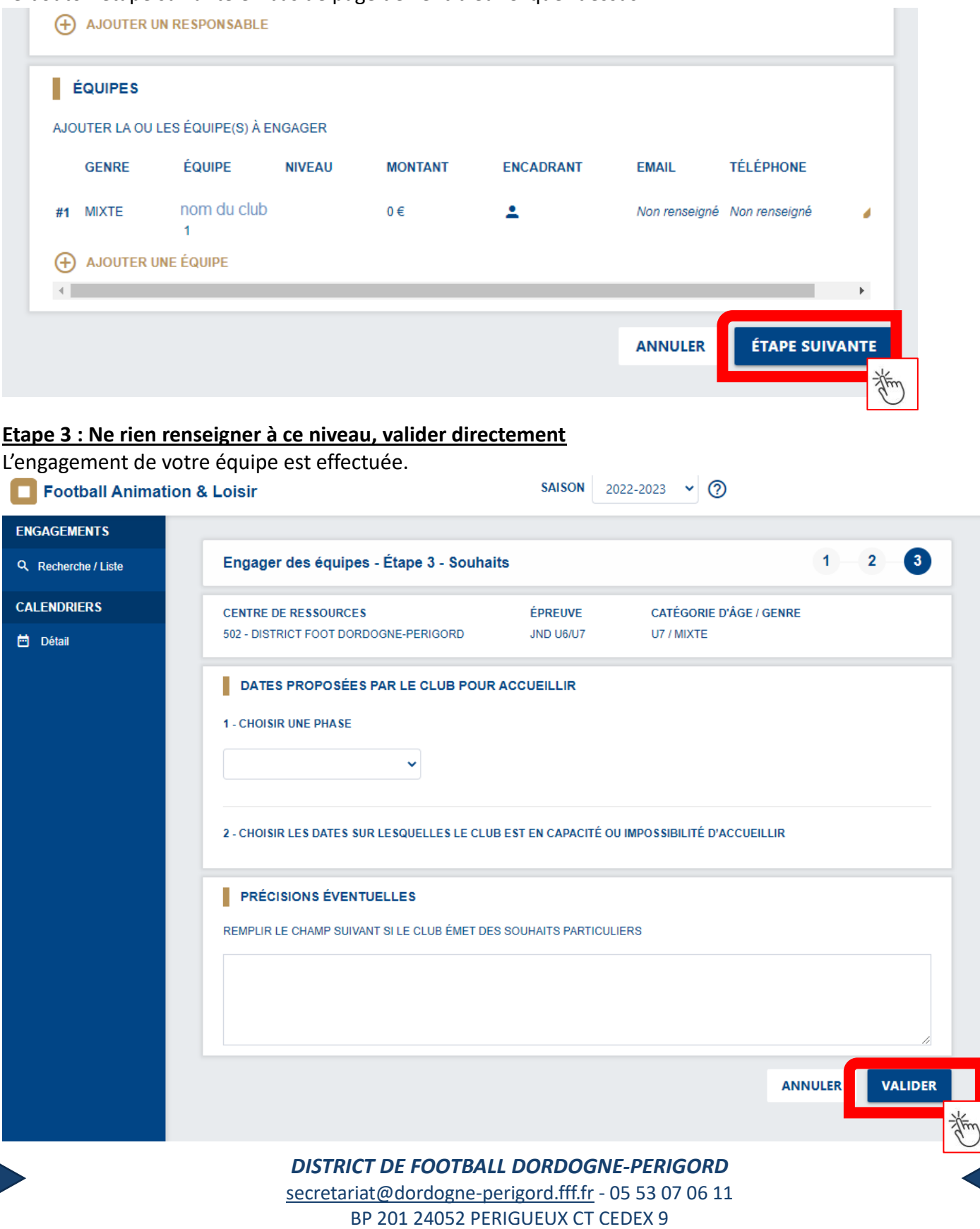